# Lab Setup

# **1 VIRTUAL BOX**

Lab computers at D201 should already have VirtualBox installed.

If you are setting up VirtualBox on your own machine, [Download and Install VirtualBox.](https://www.virtualbox.org/wiki/Downloads)

## **2 DOWNLOADING REQUIRED VIRTUAL MACHINES**

There are primarily two pre-built Virtual Machines we will be using.

SEED Labs VM - Ubuntu 16.04 (32 bit)

Metasploitable 2 – [Intentionally vulnerable Linux machine](https://sourceforge.net/projects/metasploitable/files/Metasploitable2/) (64 bit)

Download both ZIP archives and extract their contents to a directory. These archives contains large VMDK files. These files are virtual machine disks that have preconfigured operating systems installed on them.

## **3 SETTING UP VIRTUAL MACHINES**

Open VirtualBox, Click **New**.

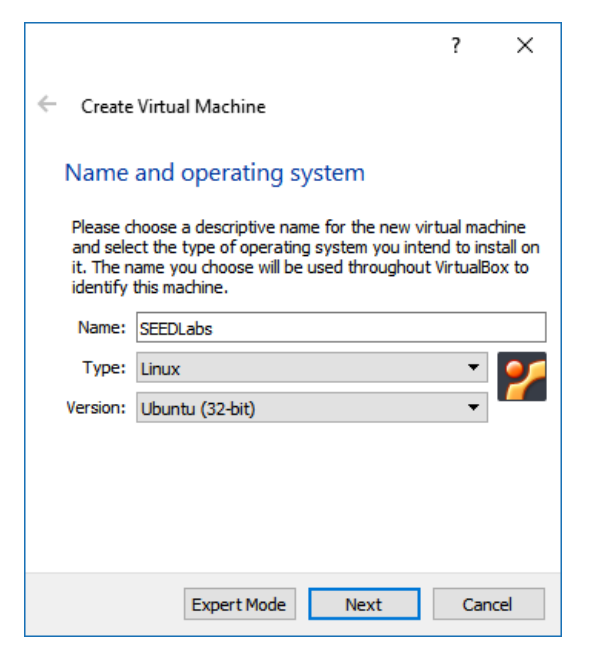

For SEED Labs VM select type as **Linux** and Version as **Ubuntu 32 Bit**.

For Metasploitable VM select type **Linux** and Version as **Ubuntu 64 Bit**.

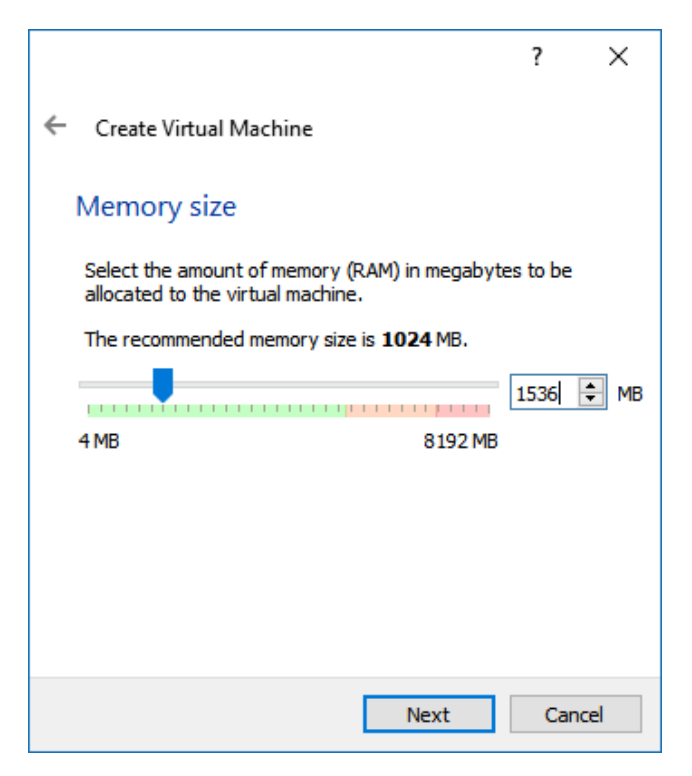

For SEED Labs VM allocate more than 1500+ MB for RAM.

For Metasploitable VM 512 MB RAM should be enough.

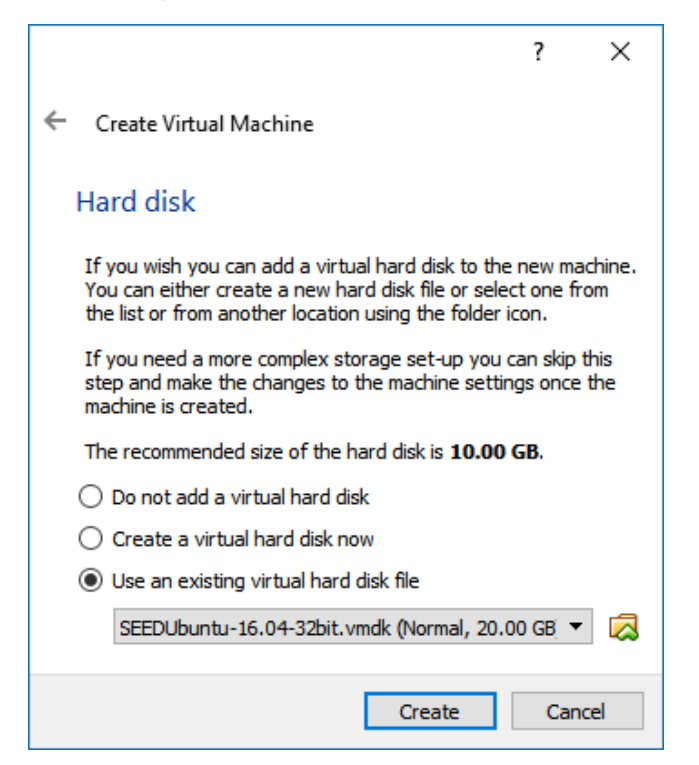

For Hard disk, select the VMDK files you extracted from archives and hit create.

This should create a new VM almost ready for use.

### **4 SETTING UP NETWORK**

Select the newly created VM and open **Settings**, in Settings navigate to **Network** settings.

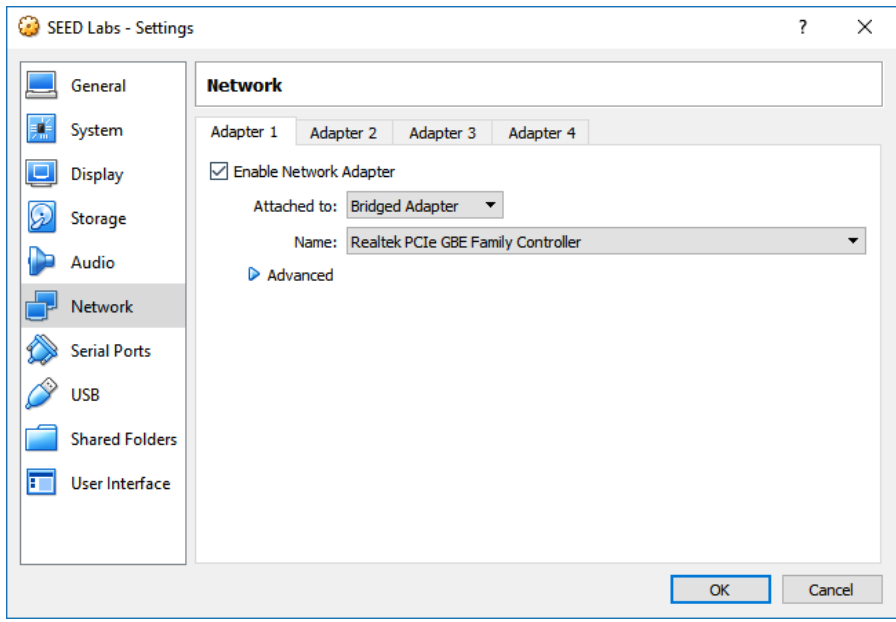

If you are using D201 Lab computer, or your own machine on your home network select **Bridged Adapter**.

If you are using your own machine but on UHCL wifi, select **NAT Network**.

Before you can select NAT Network you have to create **NAT Network**.

#### Go to **File** > **Preferences** (Ctrl + G)

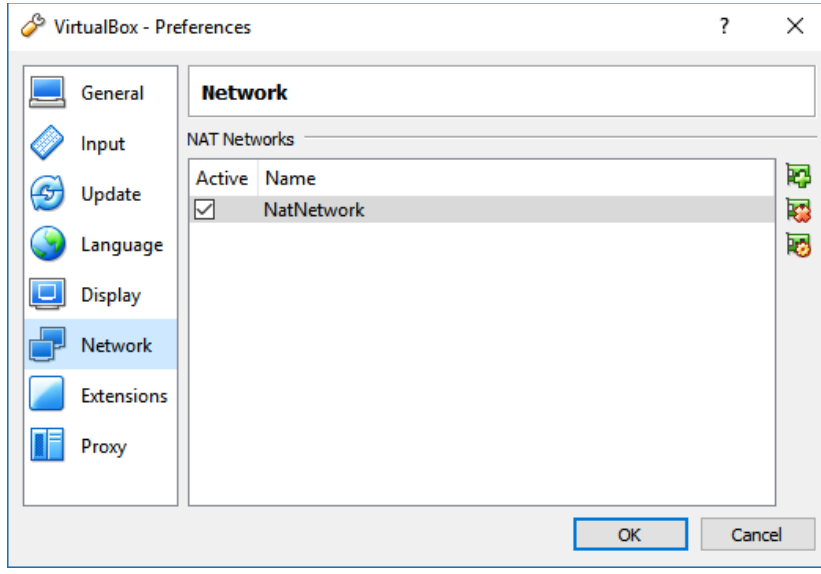

Add a Network using a button with Green + sign on right.

Now newly created NAT Network should be available to use. For NAT Network to work, you'll need all VMs to be on same NAT Network.

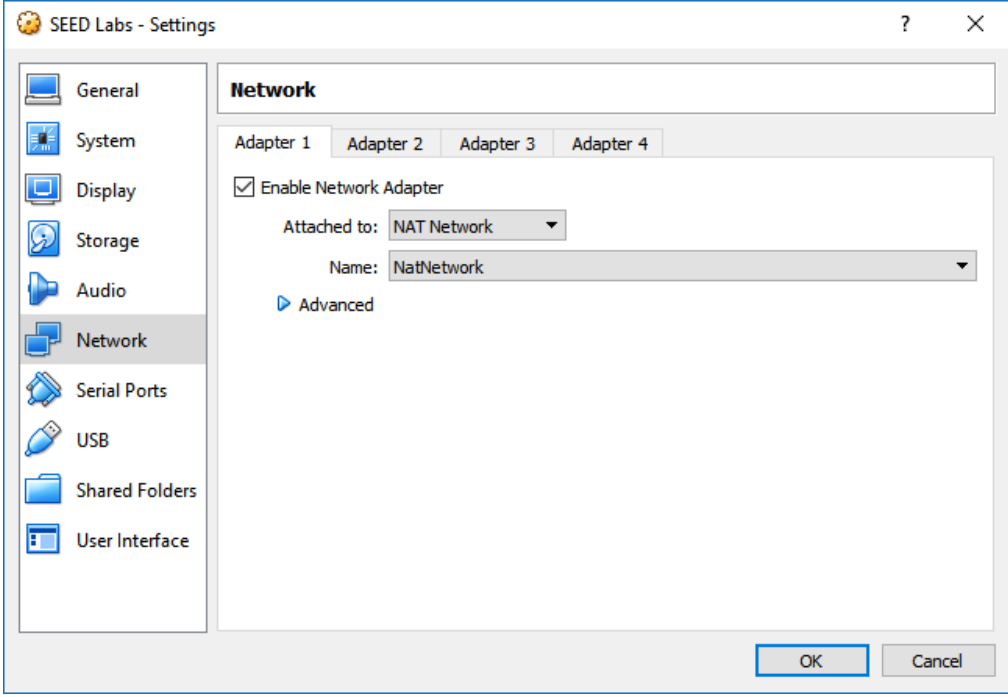

Important: Machines using NAT Network can not connect to host or external entities on networks. That is only possible with Bridged Adapters.

## **5 VM INFO**

#### **5.1 SEED LABS**

Username: **seed**

Password: **dees**

#### **5.2 METASPLOITABLE**

Username: **msfadmin**

Password: **msfadmin**